# Novell 3.5.1 Identity Manager Fan-Out Driver

www.novell.com

**Novell** 

September 28, 2007

QUICK START

# Platform Services Quick Start for z/OS\* CA-Top Secret\*

This *Quick Start* provides basic steps to installing the Platform Services for z/OS CA-Top Secret as part of the Novell Identity Manager Driver. It condenses information from other documentation that includes more details and additional tasks required to install, configure, and deploy the driver.

Before installing driver components, obtain the latest support pack and product updates, and review the release notes and readme files. For the latest support information, see the [Novell](http://support.novell.com)  [Support Web site](http://support.novell.com) (http://support.novell.com).

## REQUIRED KNOWLEDGE AND SKILLS

This *Quick Start* assumes you are familiar with concepts and facilities of the Fan-Out driver, Novell eDirectory™, and the administration of z/OS and CA-Top Secret.

For more information about installing the driver, as well as other suggested documentation, see the *Platform Services Planning Guide and Reference* and the *Platform Services Administration Guide for z/OS* at [the Identity Manager 3.5.1 Drivers Documentation Web site](http://www.novell.com/documentation/idm35drivers) (http://www.novell.com/ documentation/idm35drivers).

# SOFTWARE REQUIREMENTS

Verify you are running Identity Manager 3.5.1, or later, as well as the required versions of eDirectory, iManager, z/OS and CA-Top Secret. For more about these requirements, see the associated readme files on [the Identity Manager Documentation Web site](http://www.novell.com/documentation/idm35drivers) (http://www.novell.com/ documentation/idm35drivers).

# INSTALLING PLATFORM SERVICES FOR 7/OS

**1** If you do not have an appropriately configured Platform Set object, use the Identity Manager Fan-Out driver Web interface to create a Platform Set object.

Associate users and groups with your Platform Set using the appropriate Search object configuration.

Platform Sets are established for platforms that share a common population of users and groups. Multiple types of platforms can reside in a single Platform Set, and individual users and groups can appear on multiple Platform Sets.

Whenever you modify Search objects, start a Trawl to populate the platforms.

**2** Use the Web interface to create a Platform object for your platform in an appropriate Platform Set.

You must define all of the IP addresses for the platform so that mutually authenticated SSL can function properly.

**3** FTP the z/OS installation files from the distribution media mysplatformservices directory to the target z/OS system.

You must specify the BINARY and QUOTE SITE LRECL=80 RECFM=FB ftp commands.

- **4** Use the TSO RECEIVE command to extract the samples libary, load library, and scripts library to places appropriate for your site.
- **5** APF authorize the load library.
- **6** Add ASCTEST as an APF-authorized TSO command.

Add ASCTEST to the AUTHCMD section of your PARMLIB(IKJTSO*xx*) member, then use the TSO PARMLIB command to activate your changes.

**7** Install the Platform Services Process. For the procedure, see [Section , "Installing the](#page-2-0)  [Platform Services Process," on page 3](#page-2-0).

You must run the Platform Services Process on each system that shares the security database. For initial testing, you can install the Platform Services Process to a single system.

**8** Install and configure the CA-Top Secret exit. For the procedure, see [Section , "Installing the](#page-2-1)  [CA-Top Secret Exit," on page 3](#page-2-1).

You must install the CA-Top Secret exit on each system that runs the z/OS Platform Services Process.

**9** Install the Platform Receiver. For the procedure, see [Section , "Installing the Platform](#page-3-0)  [Receiver," on page 4.](#page-3-0)

You must run only one instance of the Platform Receiver in your complex that shares the security database.

**10** Integrate Platform Services into your routine operation.

**10a** Install Platform Services on all remaining systems that share the security database.

**10b** Add ASCLIENT and PLATRCVR operations into your routine system startup and shutdown scheduling procedures.

ASCLIENT must be active on every z/OS image in your complex. PLATRCVR must be active on only one system in the complex that shares the security database.

**10c** Change the Include/Exclude lists to match your production environment.

### <span id="page-2-0"></span>INSTALLING THE PLATFORM SERVICES PROCESS

- **1** Copy the ASCLIENT member from the samples library to your started task procedure library, and customize it to use your own data set names.
- **2** Ensure that the ASCLIENT user ID is defined as a UNIX\* user.
- **3** Set up your ASCLIENT configuration member.

The ASCLIENT configuration member must belong to an LRECL=80 RECFM=FB PDS allocated to the ASCPARMS DD statement of the ASCLIENT JCL.

You can use member ASCPRM*xx* of the samples library as a model. For details about the configuration statements, see the *Platform Services Planning Guide and Reference*.

**4** Assign a DES key for the platform.

Use the KEY statement of the configuration member to set the key for ASCLIENT.

Use the Web interface to set the identical key in the Platform object for the platform.

- **5** Add a SECURITY TSS statement to the configuration member.
- **6** Assign ASCLIENT to a Service Class, such as SYSSTC, appropriate for its role in logon processing.
- **7** Start ASCLIENT.
- **8** Use ASCTEST to perform preliminary testing. For details, see the *Platform Services Administration Guide for z/OS*.
- **9** Establish Include/Exclude lists for initial testing of Authentication Services.

### <span id="page-2-1"></span>INSTALLING THE CA-TOP SECRET EXIT

- **1** Review the section pertaining to the use of the CA-Top Secret Installation Exit TSSINSTX in the *CA-Top Secret User Guide*.
- **2** Modify TSSINSTX to use the driver PREINIT function.
	- **2a** If you already use the PREINIT function, review the considerations for sites with a preexisting PREINIT function in the *Platform Services Administration Guide for z/OS*.
	- **2b** Change the ##MATRIX byte for PREINIT to a value of #####YES.
	- **2c** Insert the following instructions immediately after the PREINIT label:

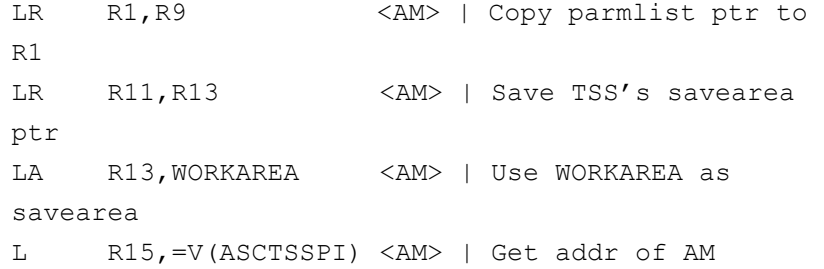

```
preinit exit
BALR R14, R15 <AM> | Call it
LR R13, R11 <AM> | Restore TSS's savearea
ptr
B EXIT <AM> | Exit with exit's
returncode
```
**3** Place the modified TSSINSTX exit module in your TSS product library.

- **3a** Customize and run the job in the ASMINSTX member of the samples library.
- **3b** If your TSS product library is in the linklist, refresh LLA with the following operator command:

F LLA, REFRESH

- **4** Activate the modified TSSINSTX exit.
	- **4a** If TSSINSTX is already in use, issue the following operator commands:

F TSS,EXIT(OFF)

**4b** Issue the following operator command:

F TSS,EXIT(ON)

#### <span id="page-3-0"></span>INSTALLING THE PLATFORM RECEIVER

**1** Customize and run job PAXRST0A from the samples library.

This job creates and populates the ASAM directory in HFS.

- **2** Copy the PLATRCVR member from the samples library to your started task procedure library, and customize it to use your own data set names.
- **3** Ensure that the PLATRCVR user ID is defined as a UNIX user.
- **4** Assign PLATRCVR the appropriate security system authority to manage users and groups.
- **5** Set up the platform configuration file for PLATRCVR.

Configuration statements must be placed in a sequential file allocated to ddname ASAMCONF in the PLATRCVR JCL.

You can use member ASAMCONF of the samples library as a model. For details about configuration statements, see the *Platform Services Planning Guide and Reference*.

- **6** Obtain a security certificate for the platform by customizing and running the SETCERT member of the script library, and responding to the prompts.
- **7** Establish Include/Exclude lists for initial testing of Identity Provisioning.
- **8** Customize and extend the Receiver scripts as appropriate for your management plan.

#### **Legal Notice**

Copyright © 2004, 2007 Omnibond Systems, LLC. All rights reserved. Licensed to Novell, Inc. No part of this publication may be reproduced,<br>photocopied, stored on a retrieval system, or transmitted without [the](http://www.novell.com/company/legal/trademarks/tmlist.html) express writ